# **Install Minimum Scope ONAP for 5G Network Slicing**

If you already have the Full ONAPFrankfurt Release environment, You can use it for 5G network slicing experience.

To reduce the resource requirements of ONAP ,you can install a minmum scope ONAP to test the 5G Network scling.

 17/32 modules are used in 5G network slicing usecase(refer to oom repo: [kubernetes/onap/resources/overrides/onap-5g-network-slicing.yaml\)](https://git.onap.org/oom/plain/kubernetes/onap/resources/overrides/onap-5g-network-slicing.yaml). and some charts of some modules are not used.

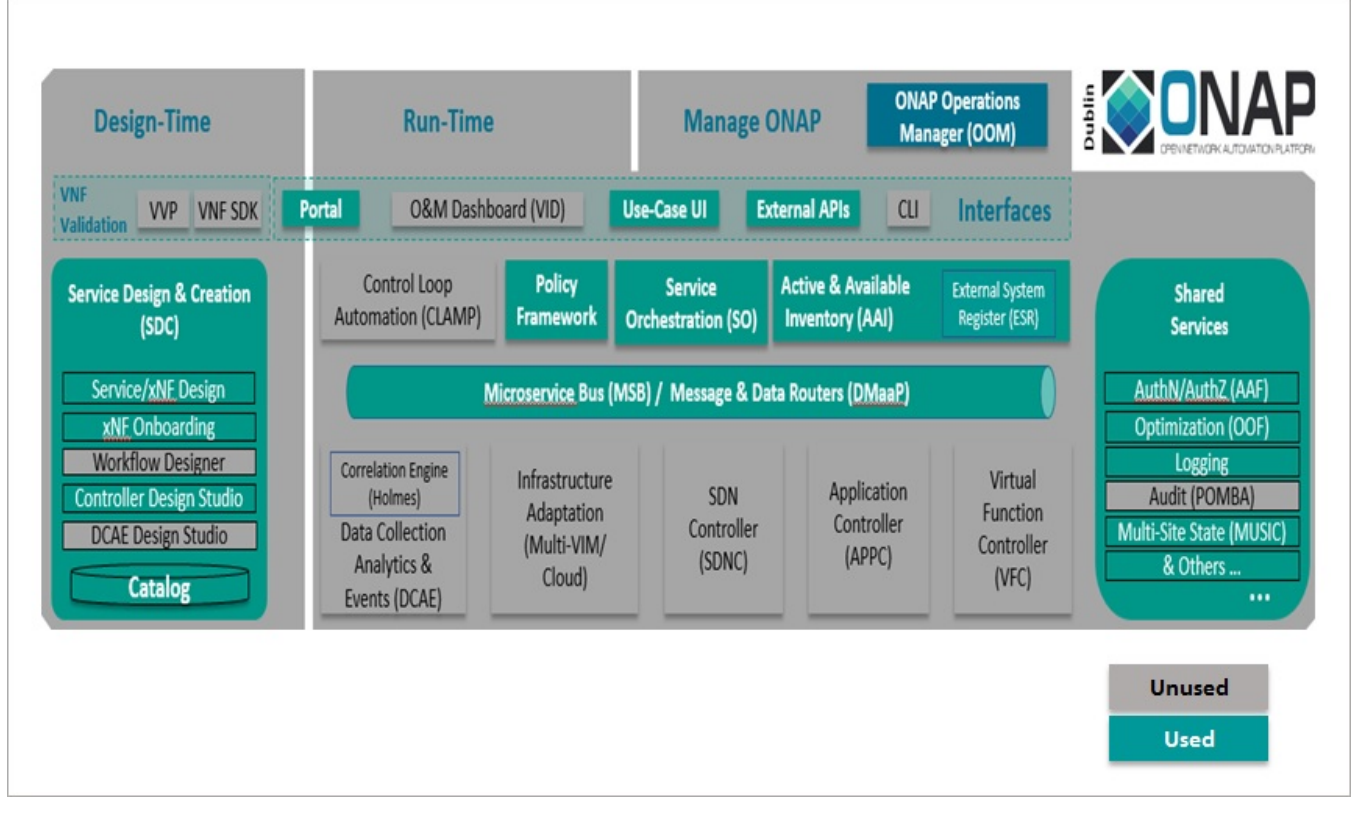

Please find the details:

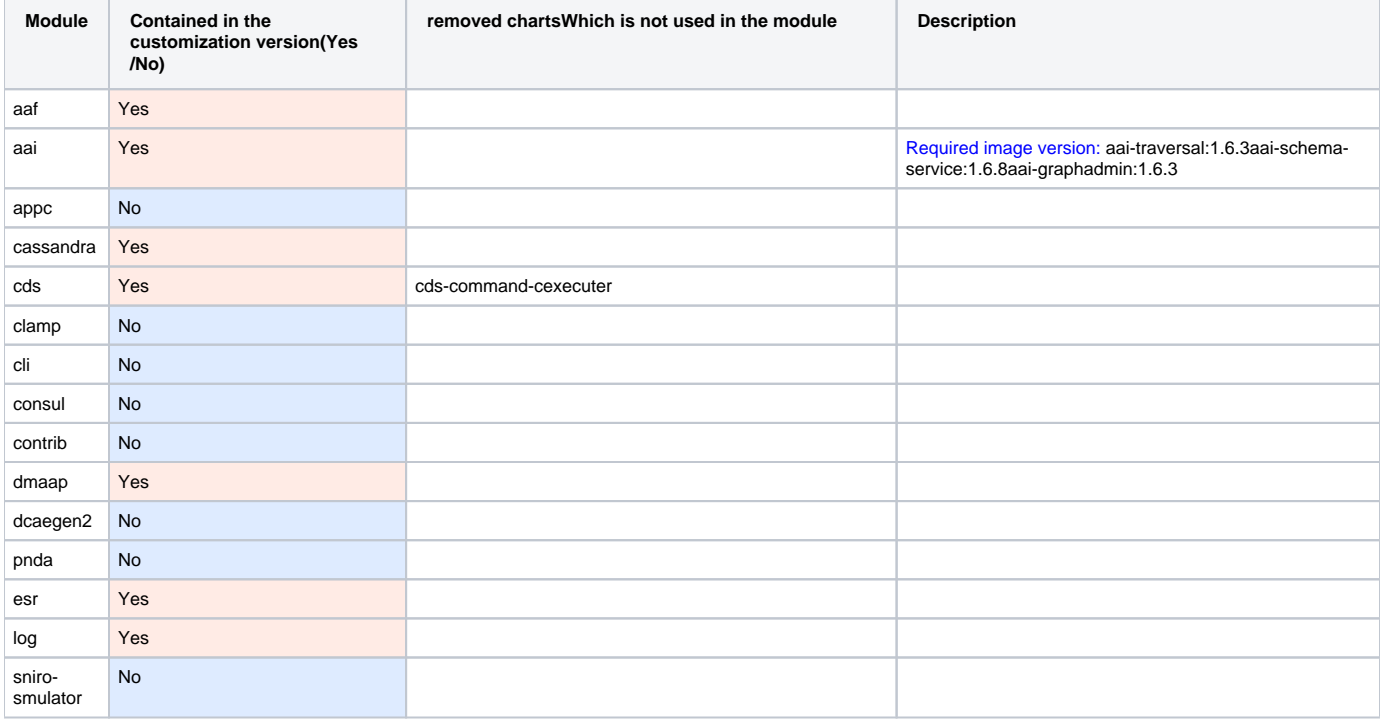

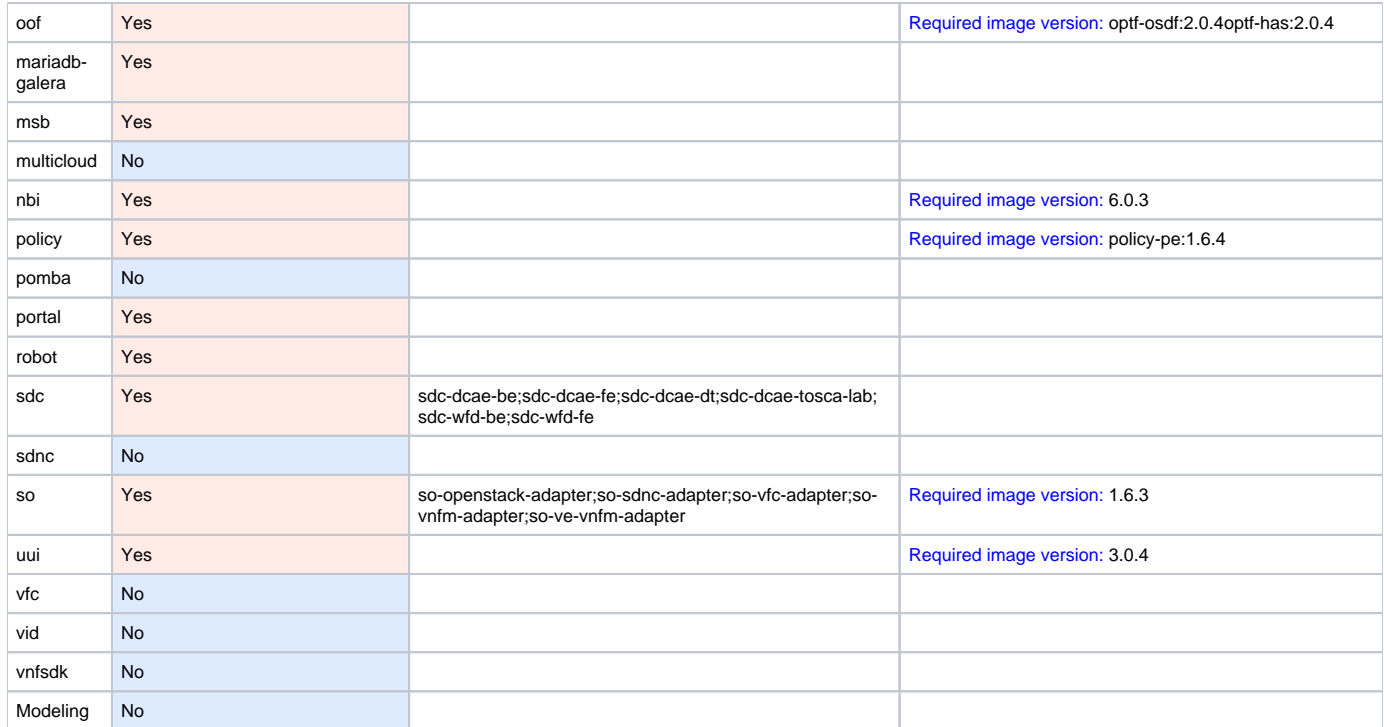

# **Request resources:**

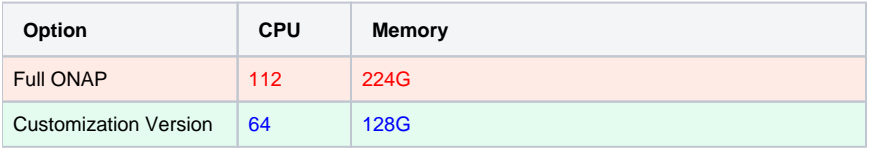

The following is the recommended component version.

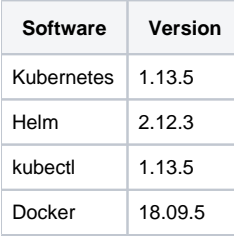

# Installation Steps:

Please refer to the following link for the 1-3 steps:

[https://docs.onap.org/en/elalto/submodules/oom.git/docs/oom\\_setup\\_kubernetes\\_rancher.html](https://docs.onap.org/en/elalto/submodules/oom.git/docs/oom_setup_kubernetes_rancher.html)

**1.Install kubectl**

**2.Instal helm**

**3.Set up NFS**

**4.Clone the OOM repository from ONAP gerrit:**

> git clone<http://gerrit.onap.org/r/oom> --recurse -submodules

**5.Install Helm Plugins required to deploy ONAP:**

```
> cd oom/kubernetes
> sudo cp -R ./helm/plugins/ ~/.helm
```
**6.Currently OOM does not support the chart config , So remove the charts manually. Will work with OOM team to make the chart level configable.**

# **Customize the helm charts to suit use case(from the kubernetes directory):**

- > rm -rf cds/charts/cds-command-executor/
- > rm -rf sdc/charts/sdc-dcae-be/
- > rm -rf sdc/charts/sdc-dcae-dt/
- > rm -rf sdc/charts/sdc-dcae-fe/
- > rm -rf sdc/charts/sdc-dcae-tosca-lab/ > rm -rf sdc/charts/sdc-wfd-be/
- > rm -rf sdc/charts/sdc-wfd-fe/
- 
- > rm -rf so/charts/so-openstack-adapter/ > rm -rf so/charts/so-sdnc-adapter/
- > rm -rf so/charts/so-vfc-adapter/
- > rm -rf so/charts/so-vnfm-adapter/
- > rm -rf so/charts/so-ve-vnfm-adapter/

# **7.To setup a local Helm server to server up the ONAP charts:**

# > helm serve &

Note the port number that is listed and use it in the Helm repo add as follows[:](https://wiki.onap.org/pages/resumedraft.action?draftId=79205745&draftShareId=0981e007-18fb-4079-b023-365977526b1d&)

# > helm repo add local <http://127.0.0.1:8879>

# **8.Build a local Helm repository(from the kubernetes directory):**

#### > make all &

# **9.To deploy ONAP applications use this command:**

> helm deploy dev local/onap --namespace onap -f onap/resources/overrides/onap-5g-network-slicing.yaml -f onap/resources/environments/public-cloud. yaml --set global.masterPassword=onap --verbose --timeout 2000 &

# **10.Check the pod status after install:**

> kubectl get pods -n onap

# **11.Health check:**

> bash oom/kubernetes/robot/ete-k8s.sh onap health